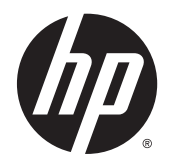

Пайдаланушы нұсқаулығы

© 2012, 2015 HP Development Company, L.P.

HDMI, HDMI Logo жəне High-Definition Multimedia Interface – HDMI Licensing LLC компаниясының сауда белгілері немесе тіркелген сауда белгілері. Microsoft жəне Windows – Microsoft компаниялар тобының АҚШ-та тіркелген сауда белгілері.

Осы жердегі мəліметтер ескертусіз өзгертілуі мүмкін. HP өнімдері мен қызметтеріне арналған жалғыз кепілдік – осындай өнімдермен жəне қызметтермен бірге берілетін тікелей кепілдіктер. Осы құжаттағы басқа еш нəрсе кепілдік деп қаралмайды. HP компаниясы осы жерде кездескен техникалық немесе өңдеу қателері не жетіспеушіліктері үшін жауапты болмайды.

Үшінші шығарылым: Қыркүйек, 2015.

Екінші шығарылым: Сəуір, 2015

Бірінші шығарылым: Желтоқсан, 2012

Құжат бөлігінің нөмірі: 721112-DF3

#### **Осы нұсқаулық туралы**

Бұл нұсқаулық монитор мүмкіндіктері, мониторды орнату жəне техникалық сипаттамалар туралы ақпаратпен бағдарламалық құрал мен техникалық сипаттамаларды пайдаланып қамтамасыз етеді.

**АБАЙ БОЛЫҢЫЗ!** Осылай жіберілген мəтін нұсқауларды орындамаудың дене жарақатына немесе өлімге себеп болатынын көрсетеді.

**ЕСКЕРТУ:** Осылай жіберілген мəтін нұсқауларды орындамаудың құрылғы зақымдануына немесе ақпараттың жоғалуына себеп болатынын көрсетеді.

**Э ЕСКЕРТПЕ:** Осылай жіберілген мәтін маңызды қосымша ақпарат береді.

**КЕҢЕС:** Осы жолмен мəтін жіберу параметрін өшіру пайдалы кеңестерді ұсынады.

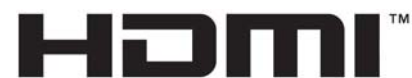

HIGH-DEFINITION MULTIMEDIA INTERFACE

Бұл өнім HDMI технологиясын қамтиды.

# Мазмұны

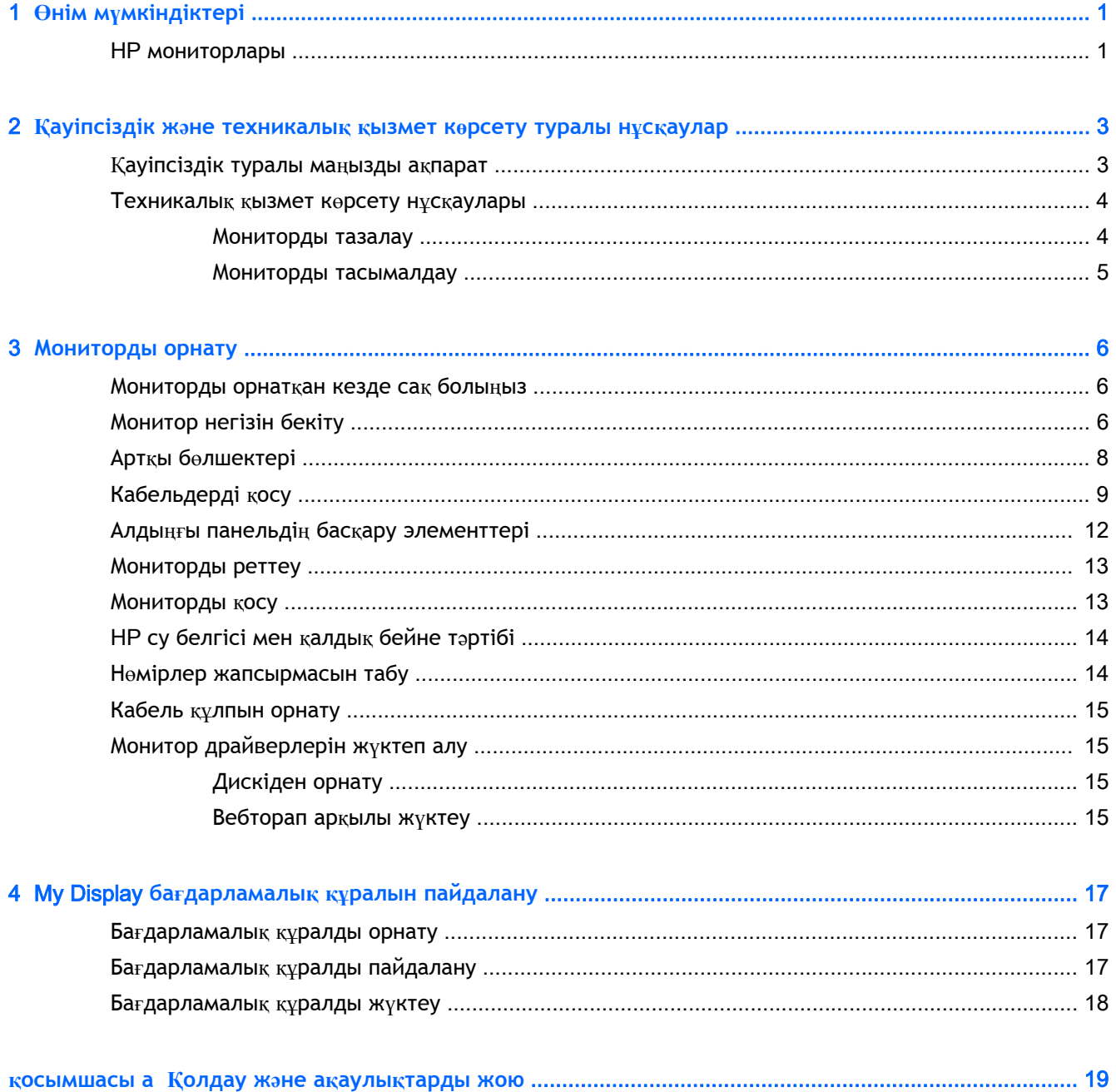

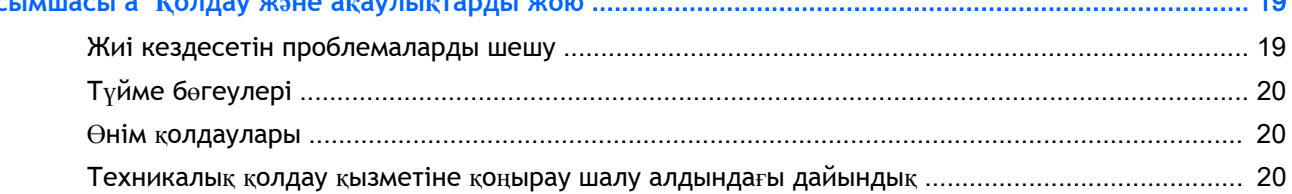

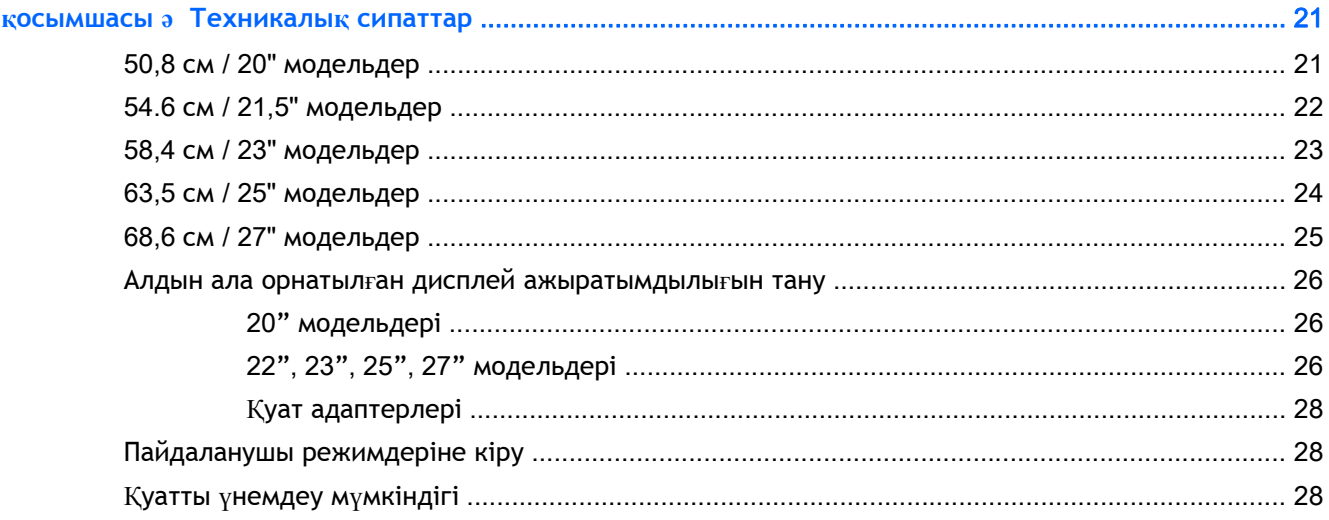

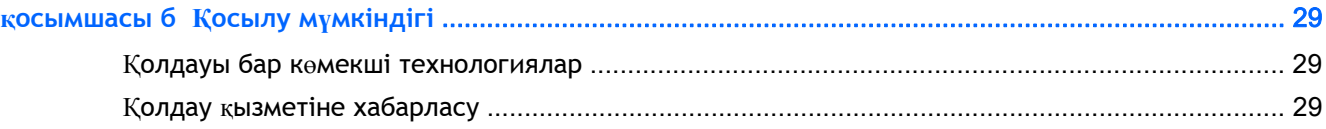

# <span id="page-6-0"></span>1 **Өнім мүмкіндіктері**

### HP **мониторлары**

**ЕСКЕРТПЕ:** Осы нұсқаулықта сипатталған кейбір үлгілер еліңізде немесе аймағыңызда болмауы мүмкін.

Монитор моделі мен мүмкіндіктері төмендегілерді қамтиды:

- Көру аймағы қиғашынан 50,8 см (20 дюйм) болатын 1600 x 900 ажыратымдылықты, сонымен қатар төменгі ажыратымдылықтардағы бейнелерді толық экранды көрсету мүмкіндігі бар дисплей: Бастапқы ара-қатынасын сақтай отырып, ең жоғары өлшемді бейнені қалыпты масштабтау мүмкіндігін ұсынады.
- 54,6 см (21,5 дюйм) диагональді дисплейдің көру аймағының ажыратымдылығы 1920 х 1080, сонымен бірге төменгі ажыратымдылыққа арналған толық экранмен қолдау көрсетілген; Бастапқы ара-қатынасын сақтай отырып, ең жоғары өлшемді бейнені қалыпты масштабтау мүмкіндігін ұсынады.
- Көру аймағы қиғашынан 58,4 см (23 дюйм) болатын 1920 x 1080 ажыратымдылықты, сонымен бірге төменгі ажыратымдылықтардағы бейнелерді толық экранды көрсету мүмкіндігі бар дисплей; Бастапқы ара-қатынасын сақтай отырып, ең жоғары өлшемді бейнені қалыпты масштабтау мүмкіндігін ұсынады.
- Көру аймағы қиғашынан 63,5 см (25 дюйм) болатын 1920 x 1080 ажыратымдылықты, сонымен бірге төменгі ажыратымдылықтардағы бейнелерді толық экранды көрсету мүмкіндігі бар дисплей; Бастапқы ара-қатынасын сақтай отырып, ең жоғары өлшемді бейнені қалыпты масштабтау мүмкіндігін ұсынады.
- Ажыратымдылығы 1920 x 1080, көру аймағының диагоналі 68,6 cm (27 дюйм), сонымен қатар ажыратымдылығы төмен бейнелерді толық экранда көрсету мүмкіндігі бар дисплей; Бастапқы ара-қатынасын сақтай отырып, ең жоғары өлшемді бейнені қалыпты масштабтау мүмкіндігін ұсынады.
- Дəстүрлі CCFL артқы жарығымен салыстырғанда қуатты азырақ тұтынатын жарықдиодының артқы жарығы
- Тұрып көру немесе бір жақтан екінші жаққа қозғалып жүріп көрүге мүмкіндік беретін еңкейту мүмкіндігі жəне кеңінен қарау бұрышы.
- VGA аналогтық жүйесін қолдайтын видео белгі кірісі
- DVI сандық жүйесін қолдайтын видео белгі кірісі
- Ажыратымдылығы жоғары мүльтимедиалық интерфейсті қолдайтын бейне сигналы кірісі (HDMI)
- Амалдық жүйе қолдау көрсетсе, Plug and Play (Қосу және ойнату) мүмкіндігі
- Қосымша кабель қыстырғышына арналған монитордың артындағы қауіпсіздік слот ережесі
- Экрандық дисплей реттеулерін оңай орнатып, экранды оңтайландыру үшін бірнеше тілде берілген
- Монитор параметрлерін реттеуге арналған жеке дисплей
- DVI жəне HDMI кірістерінде жоғары кең жолақты сандық мазмұн қорғауы (HDCP) бар (HDMI кірісі бар таңдаулы үлгілерде)
- Монитор драйверлері жəне өнім туралы құжаттамаларының бағдарламалық құрал мен құжаттама ықшам дискісі
- Қуатты үнемдеу мүмкіндігі қуатты азайтып тұтыну талаптарына сəйкес келеді
- **ЕСКЕРТПЕ:** Қауіпсіздік туралы жəне заңдық ақпаратты бар болса, тасымалдағыш дискіде немесе құжаттар жинағында берілген *Өнім туралы ақпарат* ішінен қараңыз. Өнімнің пайдаланушы нұсқаулығының жаңартылған нұсқаларын табу үшін <http://www.hp.com/support> торабына өтіп, өз еліңізді таңдаңыз. **Драйверы и материалы для загрузки** (Драйверлер мен жүктеулер) тармағын басып, экрандағы нұсқауларды орындаңыз.

# <span id="page-8-0"></span>2 **Қауіпсіздік жəне техникалық қызмет көрсету туралы нұсқаулар**

#### **Қауіпсіздік туралы маңызды ақпарат**

Монитормен бірге қуат сымы берілген. Егер басқа сым пайдаланылса, осы мониторға сəйкес келетін қуат көзі мен қосылымды ғана пайдаланыңыз. Монитормен пайдаланылатын тиісті қуат сымының жиыны туралы ақпарат бойынша ақпарат тасушы дискісінде берілген немесе құжаттама жинағындағы *Өнім ескертулерін* қараңыз.

**АБАЙ БОЛЫҢЫЗ!** Ток соғу немесе жабдықтың зақымдалу қаупін азайту үшін:

• Қуат сымын кез келген уақытта оңай қол жететін жердегі айнымалы ток розеткасына қосыңыз.

• Монитордың қуатын қуат сымының ашасын айнымалы токтан суыру арқылы өшіріңіз.

• Егер қуат сымының ашасы 3 басты болса, жерге тұйықталған 3 басты розеткаға қосыңыз. Қуат сымының жерге тұйықтау істігін жалғаусыз қалдырмаңыз, мысалы, 2 істікшелі адаптер қолданып қоспаңыз. Жерге тұйықтау ашасы – өте маңызды қауіпсіздік бөлшегі.

Қауіпсіздікті сақтау үшін қуат сымдарының немесе кабельдерінің үстіне ештеңе қоймаңыз. Оларды ешкім кездейсоқ баспайтындай немесе оларға сүрінбейтіндей етіп орналастырыңыз. Сымнан немесе кабельден ұстап тартпаңыз. Электр розеткасынан ажыратқанда сымды ашасынан ұстаңыз.

Ауыр жарақат алу қаупін азайту үшін Safety and Comfort Guide (Қауіпсіз және ыңғайлы жұмыс туралы нұсқаулықты) оқып шығыңыз. Онда дұрыс жұмыс станциясы, орнату, дұрыс қалыпты сақтау жəне компьютер пайдаланушылары үшін денсаулықты сақтау жəне дұрыс жұмыс істеу ережелері сипатталған, сонымен қатар, электр жəне механикалық қауіпсіздік туралы маңызды ақпарат берілген. Бұл нұсқаулық <http://www.hp.com/ergo> веб-торабында орналасқан.

**ЕСКЕРТУ:** Монитор мен компьютерді қорғау үшін компьютердің жəне оның перифериялық құрылғыларының (мысалы, монитор, принтер, сканер) барлық қуат сымдарын желілік сүзгі немесе үздіксіз қуат көзі (UPS) сияқты кернеу ауытқуларынан қорғау құрылғысына қосыңыз. Кернеу ауытқуларынан барлық желілік сүзгілер қорғамайды; желілік сүзгілерде осындай мүмкіндік бар деген арнайы жапсырма болуы керек. Зақымдалған жағдайда ауыстыру саясатын қолданатын жəне кернеу ауытқуларынан қорғамаған жағдайда жабдықты ауыстыруға кепілдік беретін өндірушінің желілік сүзгісін пайдаланыңыз.

HP сұйық кристалдық мониторын орнату үшін арнайы жасалған дұрыс өлшемді жиһазды пайдаланыңыз.

**АБАЙ БОЛЫҢЫЗ!** Комодтарда, кітап сөрелерінде, сөрелерде, үстелдерде, динамиктерде, жəшіктерде немесе арбашаларда дұрыс емес орнатылған сұйық кристалдық мониторлар құлап, жарақат алуға себеп болуы мүмкін.

СКД мониторға қосатын барлық сымдарды жəне кабельдерді өткізгенде оларды қыспау, баспау немесе оларға шалынбау үшін аса сақ болу керек.

**ЕСКЕРТПЕ:** Бұл өнім ойын-сауық мақсаттарында қолдануға арналған. Айналасындағы жарық пен жарқын беттердің əсерінен экраннан көзге жағымсыз шағылысу болмауы үшін дисплейді жарығы реттелетін жерге қойған дұрыс.

#### <span id="page-9-0"></span>**Техникалық қызмет көрсету нұсқаулары**

Монитордың жұмысын жақсарту жəне оның жұмыс істеу мерзімін ұзарту үшін:

- Монитордың корпусын ашпаңыз немесе оны өзіңіз жөндеуге əрекет жасамаңыз. Пайдалану жөніндегі нұсқауларда көрсетілген басқару элементтерін ғана реттеңіз. Егер монитор дұрыс жұмыс істемесе, құлап түссе немесе зақымдалса, өкілетті HP дилеріне, сатушыға немесе қызмет көрсетушіге хабарласыңыз.
- Бұл монитор үшін тек монитордың жапсырмасында немесе артқы тақтасында көрсетілген тиісті қуат көзі мен қосылымды пайдаланыңыз.
- Электр розеткасына қосылатын құрылғылардың жалпы номиналды тогы розетканың номиналды тогынан аспауы керек жəне қуат сымына қосылған құрылғылардың жалпы номиналды тогы қуат сымының номиналды көрсеткішінен аспауы керек. Əрбір құрылғының номиналды тогын (ампер немесе А) анықтау үшін қуат жапсырмасын қараңыз.
- Мониторды оңай қол жеткізуге болатын розетканың жанына орнатыңыз. Мониторды ашаны берік ұстап, розеткадан тарту арқылы ажыратыңыз. Ешқашан мониторды сымынан тартып ажыратпаңыз.
- Пайдаланбаған кезде мониторды өшіріңіз. Экран сақтағыш бағдарламасын пайдалану және пайдаланылмаған кезде мониторды өшіріп қою арқылы монитордың жұмыс істеу мерзімін айтарлықтай арттыруға болады.

**ЕСКЕРТПЕ:** HP кепілдігі «қалдық кескіні» бар мониторларды қамтымайды.

- Корпустағы ойықтар мен тесіктер желдетуге арналған. Бұл тесіктерді бітеуге немесе жабуға болмайды. Корпус ойықтарына немесе басқа тесіктерге ешқашан ешқандай зат салмаңыз.
- Мониторды түсіріп алмаңыз немесе тұрақсыз бетке қоймаңыз.
- Қуат сымының үстіне ештеңе қоймаңыз. Сымды баспаңыз.
- Мониторды жақсы желдетілетін жерде, шамадан тыс жарықтан, жылудан немесе ылғалдан алыста ұстаңыз.
- Монитор тірегін шығарғанда, оның бетінің тырналуын, зақымдалуын немесе бұзылуын болдырмау үшін мониторды бетін төмен қаратып жұмсақ бетке қою керек.

#### **Мониторды тазалау**

- 1**.** Мониторды өшіріңіз жəне құрылғының артынан қуат сымын ажыратыңыз.
- 2**.** Монитордың экраны мен корпусын жұмсақ, таза антистатикалық шүберекпен сүртіңіз.
- 3**.** Күрделірек тазалау жағдайларында 50/50 қатынасында су мен изопропил спиртінің қоспасын пайдаланыңыз.

**ЕСКЕРТУ:** Шүберекке тазалағыш затты сеуіп, экран бетін ылғал шүберекпен жайлап сүртіңіз. Тазалағыш затты ешқашан тікелей экран бетіне сеппеңіз. Ол жақтаудың артына өтіп, электрониканы зақымдауы мүмкін.

**ЕСКЕРТУ:** Монитордың экранын немесе корпусын тазалау үшін бензин, сұйылтқыш немесе қандай да ұшпа зат сияқты ешбір мұнай негізінде жасалған тазалағыш заттарды қолданбаңыз. Бұл химиялық заттар мониторды зақымдауы мүмкін.

#### <span id="page-10-0"></span>**Мониторды тасымалдау**

Бастапқы қорапты сақтап қойыңыз. Ол кейінірек мониторды жылжытқанда немесе тасымалдағанда қажет болуы мүмкін.

# <span id="page-11-0"></span>3 **Мониторды орнату**

Мониторды орнату үшін монитордың, компьютер жүйесінің жəне басқа да қосылған құрылғылардың қуаттан ажыратылғанына көз жеткізіп, төмендегі нұсқауларды орындаңыз.

#### **Мониторды орнатқан кезде сақ болыңыз**

Монитордың зақымдалуын болдырмау үшін сұйық кристалдық панельдің бетін ұстамаңыз. Панельге қысым түссе, түстің біркелкілігі немесе сұйық кристалдардың бағыты бұзылуы мүмкін. Мұндай жағдайда экранның қалыпты күйі қалпына келмейді.

Тұғырды орнатқан кезде, мониторды қорғаныш пенопластпен немесе қырмайтын матамен жабылған тегіс бетке бетін төмен қаратып қойыңыз. Бұлай істеу экранның тырналуын, оның бетінің зақымдалуын немесе сынуын жəне алдыңғы тақтадағы түймелердің зақымдалуын болдырмайды.

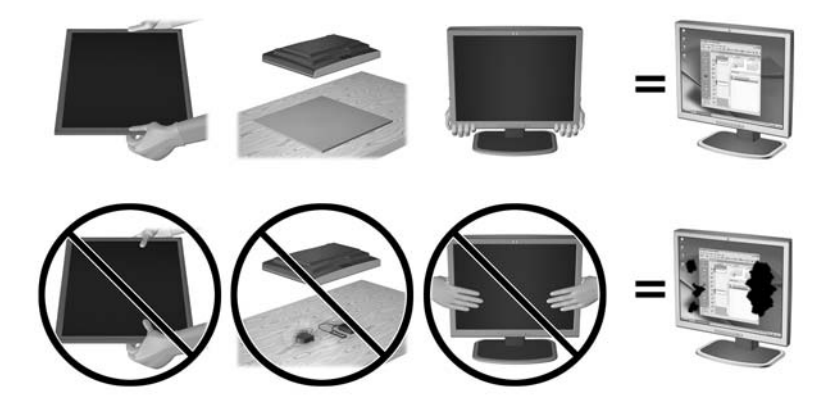

**ЕСКЕРТПЕ:** Мониторыңыз бұл суреттегі монитордан өзгеше болуы мүмкін.

### **Монитор негізін бекіту**

- **ЕСКЕРТУ:** Экран сынғыш. Экранға тимеңіз немесе оған қысым түсірмеңіз; бұл зақымдауы мүмкін.
- **КЕҢЕС:** Жылтыр жақтауы бар монитор дисплейлері үшін дисплейді қоюды қарастырыңыз, өйткені жақтау айналадағы жарықтан жəне жарық беттен кедергі келтіретін шағылысуларды тудыруы мүмкін.
	- 1**.** Мониторды қорабынан алып, бетін төмен қаратып жазық жерге қойыңыз.

2**.** Тұғырды дисплей артындағы ұяшыққа «сырт» еткенше енгізіңіз.

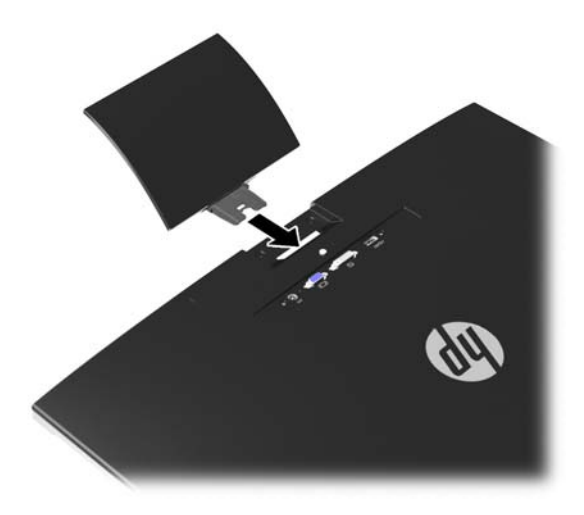

- 3**.** Негізді тұғырға орнатыңыз.
- **ЕСКЕРТПЕ:** 25" and 27" модельдер үшін бұрауышты негізгі бөліктің төменгі жағына қолмен бекітіңіз. Барлық басқа модельдер үшін, негізгі бөлікті тұғырға бекітіңіз, сонда пластмасса ілгек автоматты түрде орнына түседі.

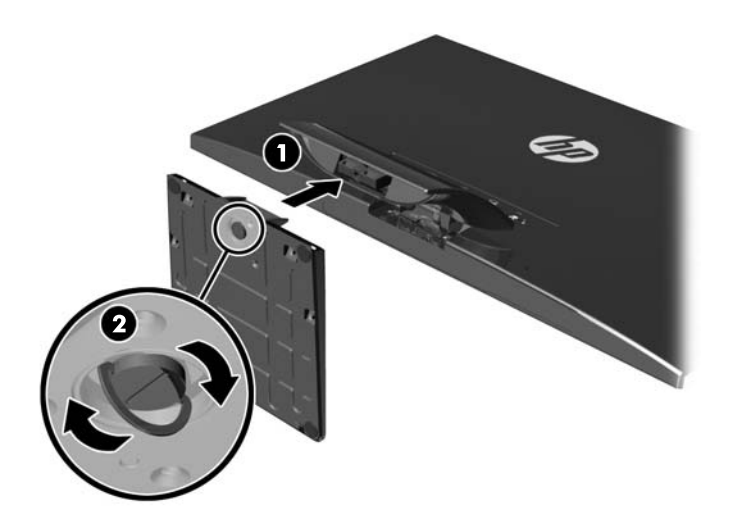

## <span id="page-13-0"></span>**Артқы бөлшектері**

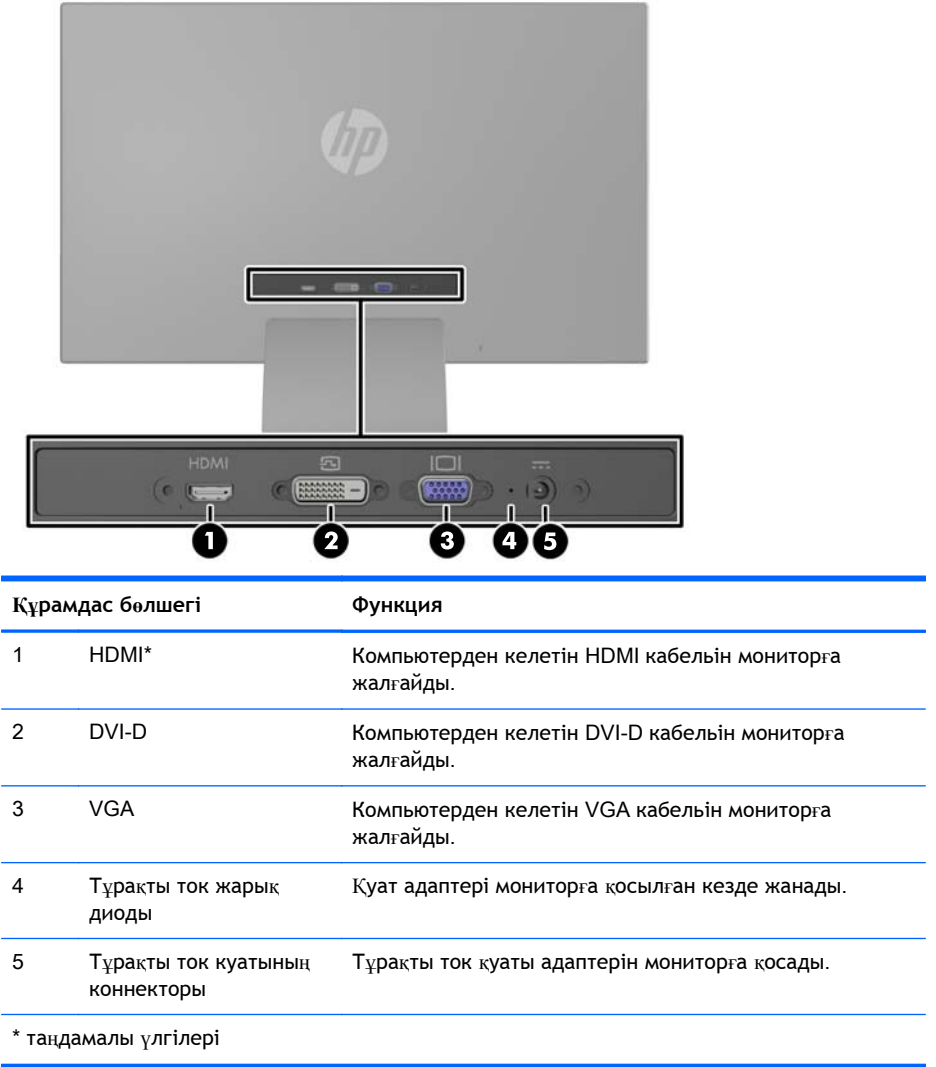

**ЕСКЕРТПЕ:** Осы нұсқаулықта сипатталған кейбір үлгілер еліңізде немесе аймағыңызда болмауы мүмкін.

## <span id="page-14-0"></span>**Кабельдерді қосу**

- 1**.** Мониторды компьютер жанындағы ыңғайлы, жақсы желдетілетін жерге қойыңыз.
- 2**.** Сигнал кабелін қосыңыз.
	- **ЕСКЕРТПЕ:** Монитор аналогты, сандық немесе HDMI кірісті қолдайды. Бейне режимін пайдаланылатын бейне кабелі анықтайды. Монитор қай кірістердің жарамды бейне сигналдары бар екенін автоматты түрде анықтайды. Кірістерді алдыңғы тақтадағы +/source түймесін немесе Мəзір түймесін басу арқылы экрандағы дисплей арқылы таңдауға болады.
		- Аналогтық жұмысы үшін берілген VGA сигналдық кабелін пайдаланыңыз. VGA сигналдық кабелінің бір соңын монитордың артқы жағындағы VGA коннекторына жəне екінші соңын компьютердегі VGA коннекторына қосыңыз.

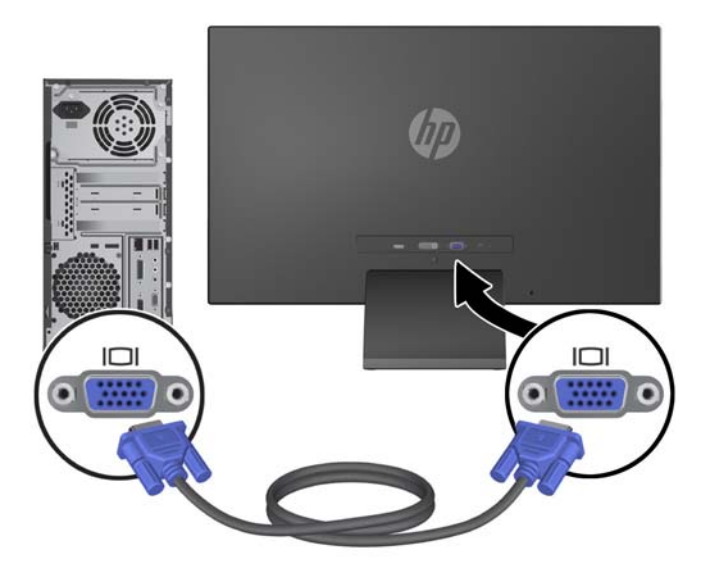

● DVI сандық жұмысы үшін DVI-D сигналдық кабелін пайдаланыңыз. DVI-D сигналдық кабелінің бір соңын монитордың артқы жағындағы DVI коннекторына жəне екінші соңын компьютердегі DVI коннекторына қосыңыз.

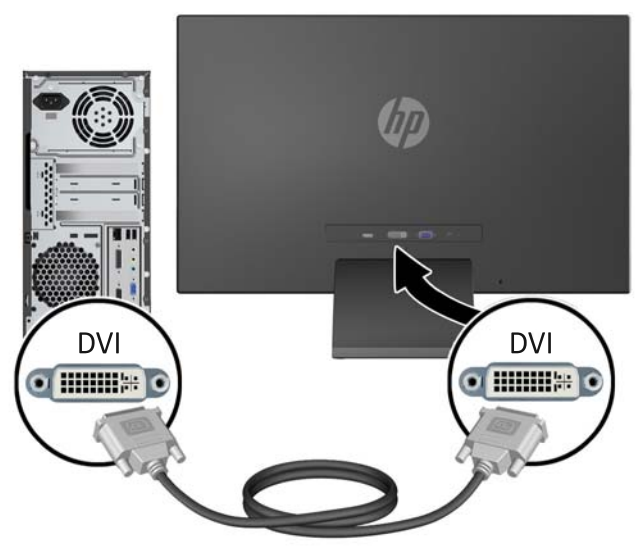

#### НЕМЕСЕ

● HDMI кабелінің бір ұшын монитордың (таңдаулы модельдерде ғана) артындағы HDMI қосқышына, екінші ұшын кіріс құрылғысына қосыңыз. HDMI кабелі берілген. HDMI сигналдық кабелінің бір соңын монитордың артқы жағындағы HDMI коннекторына жəне екінші соңын компьютердегі HDMI коннекторына қосыңыз.

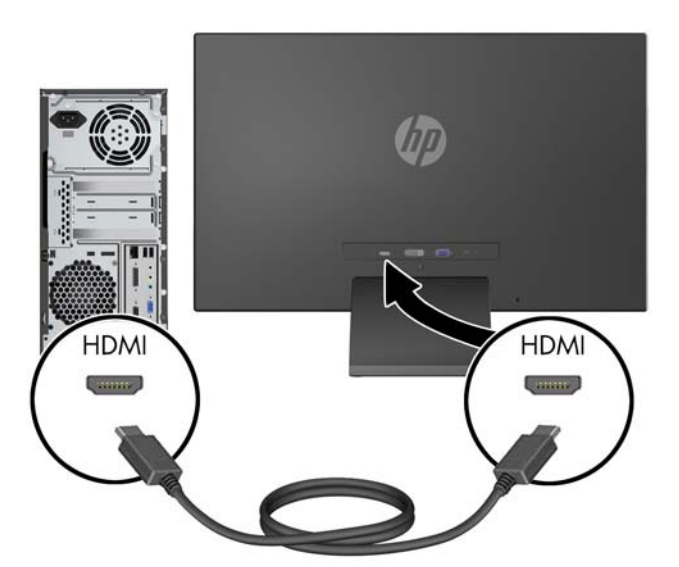

3**.** Қуатпен қамту сымының дөңгелек соңын мониторға қосыңыз, содан кейін сымның бір соңын қуат көзіне жəне екінші көзін жерге қосылған электр розеткасына қосыңыз.

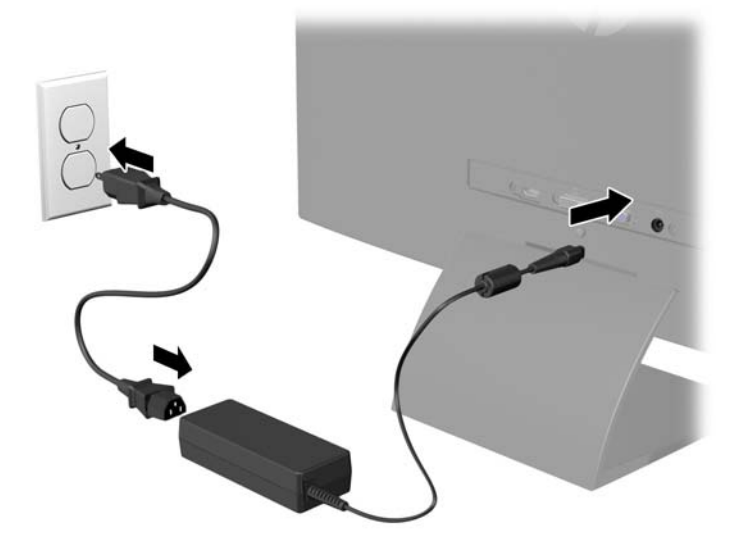

**АБАЙ БОЛЫҢЫЗ!** Ток соғу немесе жабдықтың зақымдалу қаупін азайту үшін:

Тоқ айырын істен шығармаңыз. Тоқ айыры - өте маңызды қауіпсіздік бөлшегі.

Қуат сымының ашасын барлық уақытта оңай қол жетімді жерге қосылған электр розеткасына қосыңыз.

Жабдықтың қуатын қуат сымының ашасын электр розеткасынан суыру арқылы өшіріңіз.

Қауіпсіздікті сақтау үшін қуат сымдарының немесе кабельдерінің үстіне ештеңе қоймаңыз. Оларды ешкім кездейсоқ баспайтындай немесе оларға сүрінбейтіндей етіп орналастырыңыз. Сымнан немесе кабельден ұстап тартпаңыз. Электр розеткасынан ажыратқанда сымды ашасынан ұстаңыз.

## <span id="page-17-0"></span>**Алдыңғы панельдің басқару элементтері**

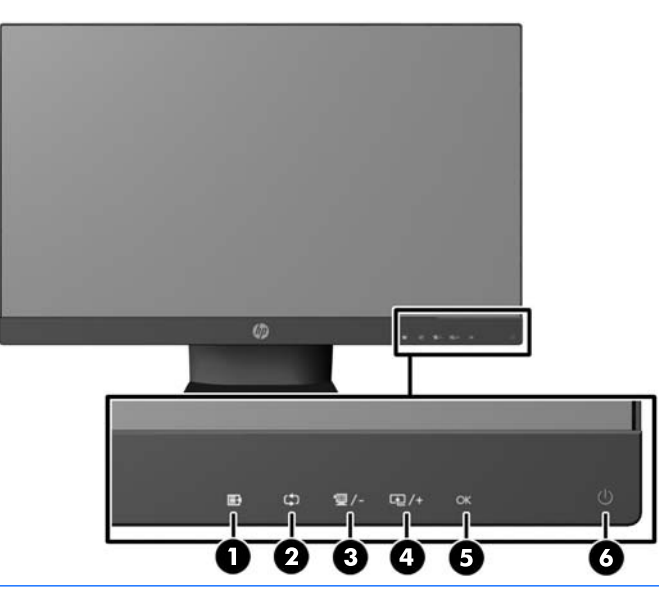

**ЕСКЕРТПЕ:** Осы нұсқаулықта сипатталған кейбір үлгілер еліңізде немесе аймағыңызда болмауы мүмкін.

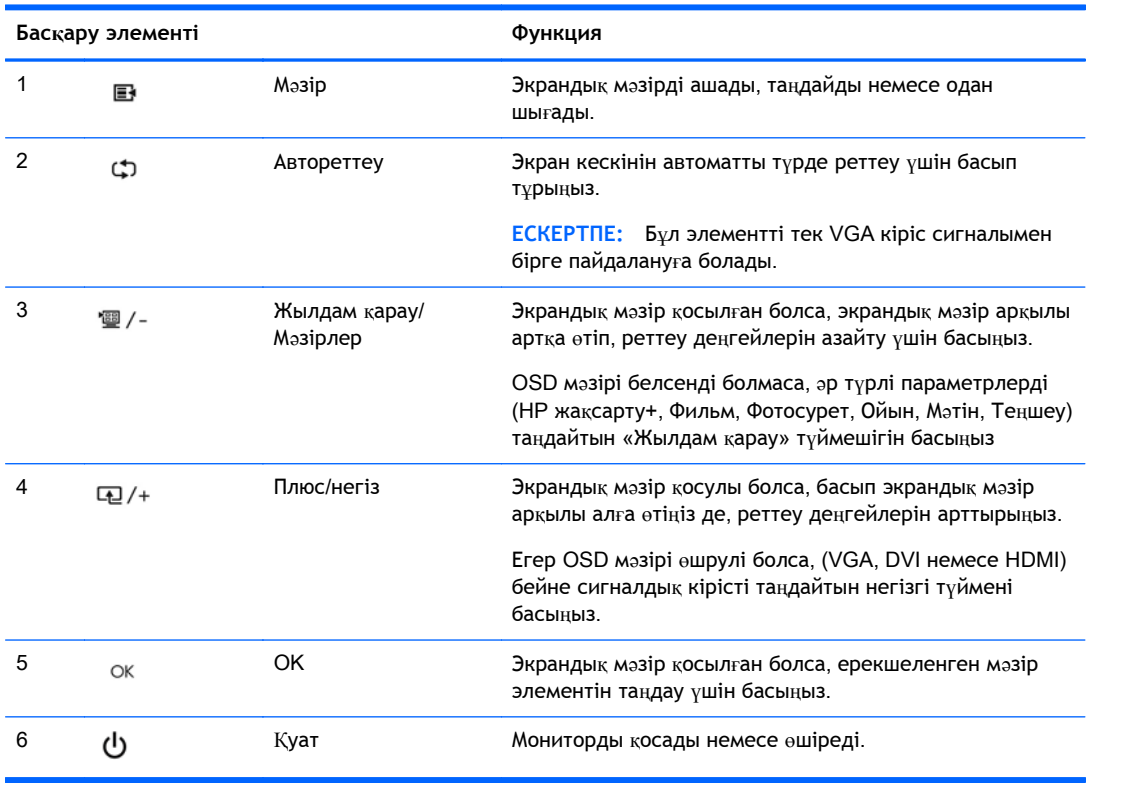

**ЕСКЕРТПЕ:** 25" және 27" модельдеріндегі алдыңғы тақта басқару элементтері жарықтанбаса, олар белсенді болмайды. Басқаруды қосу үшін таңбалар тұрған аймақты басыңыз. Барлық таңбалар жанады жəне іске қосылады. Экран мəзірінен шыққанда немесе мəзірдің уақыты аяқталғанда таңба жарықтандарғыштары да өшеді.

<span id="page-18-0"></span>**ЕСКЕРТПЕ:** Экрандық мəзір моделін көру үшін <http://www.hp.com/go/sml> сайтындағы HP тұтынушыға өзіндік жөндеу қызметтерін ұсынатын мультимедиа плейері бөліміне өтіңіз.

#### **Мониторды реттеу**

Монитор тақтасын көз деңгейіне ыңғайлы етіп орнату үшін, оны алға немесе артқа еңкейтіңіз.

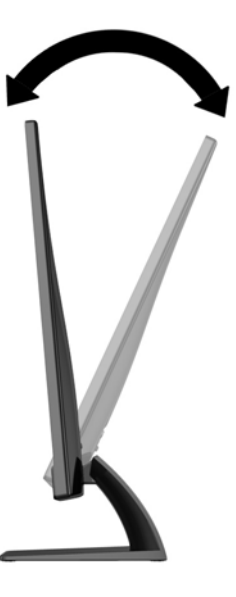

#### **Мониторды қосу**

- 1**.** Алдыңғы жағындағы қуат түймесін басып мониторды қосыңыз.
- 2**.** Компьютерді қосу үшін қуат түймесін басыңыз.
- **ЕСКЕРТУ:** Мониторлардағы пикселдердің күйіп кетуі экранда ұзақ уақыт бойы бір статикалық кескінді көрсетудің нəтижесінде орын алуы мүмкін.\*Монитор экранында мұндай зақымдалуды болдырмау үшін экран сақтағышын қосу керек немесе ұзақ уақыт бойы пайдаланылмаса, мониторды өшіру керек. Қалдық кескін барлық СКД экрандарда орын алуы мүмкін жағдай. HP кепілдігі «қалдық кескіні» бар мониторларды қамтымайды.

\* Ұзақ уақыт кезеңі болып 12 сағат қатар пайдаланбау табылады.

- **ЕСКЕРТПЕ:** Қуат түймесін басқанда ештеңе болмаса, қуат түймесін құлыптау мүмкіндігі қосылған болуы мүмкін. Осы мүмкіндікті өшіру үшін монитордың қуат түймесін 10 секунд басып тұрыңыз.
- **ЕСКЕРТПЕ:** Экрандық мəзірдегі қуаттың жарық диодын өшіруге болады. Монитор алдындағы Мəзір түймесін басып, **Басқару** > **Алдыңғы тақта қуатының жарық диоды** > **Өшіру** параметрлерін таңдаңыз.

Монитор қосылғанда, Монитор күйі туралы хабар бес секунд көрсетіледі. Хабар қай кірістің (VGA, DVI немесе HDMI) ағымдағы уақытта қосылған сигнал немесе автоқосқыштың бастапқы параметрі (Қосу немесе Өшіру; зауыттың əдепкі мəні қосылған), əдепкі сигнал (зауыттың əдепкі мəні - автоқосу), ағымдағы алдын ала орнатылған дисплей ажыратымдылығы жəне ұсынылған алдын ала орнатылған дисплей ажыратымдылығы екенін көрсетеді.

Монитор автоматты түрде сигнал кірістерінде қосылған кіріс бар-жоғын қарап шығады жəне көрсету үшін сол кірісті пайдаланады. Егер екі кіріс қосылған болса, монитор əдепкі кіріс көзін

<span id="page-19-0"></span>көрсетеді. Əдепкі бойынша орнатылған негіз қосылған кірістердің бірі болмаса, монитор ең жоғарғы бағалаудың артықшылық кірісін келесі ретпен көрсетеді: DVI, HDMI, сосын VGA. Экран мəзіріндегі кіріс көзін алдыңғы тақтадағы Мəзір түймесін басып, **Кіріс көзін басқару** > **Əдепкі кіріс көзі** тармақтарын таңдау арқылы өзгертуге болады.

## HP **су белгісі мен қалдық бейне тəртібі**

Монитор модельдері кеңейтілген кескін сапа қолданбаларының кең таңдауына сəйкес келетін өте кең бұрыштарды жəне кеңейтілген кескін сапасын береді. Бұл панель технологиясы статикалық, стационарлық немесе тұрақты бейнелерді ұзақ уақыт аралығында экран қорғаушысын қолданбай көрсетететін бағдарламалармен қолдануға жарамайды. Бұндай бағдарламалардың қатарына камера бақылаушы, видео ойнындар, сауда логолары жəне экранда ұзақ уақыт ойнатылатын үлгілер жатады. Статикалық бейнелер экранда дақ немесе су дақтары сияқты көрінетін бейне қалдықтарының пайда болуына себеп болуы мүмкін.

Мониторды 24 сағат қолдану нəтижесінде пайда болатын бейне ақаулықтары HP кепілдемесінде аталмаған. Бейне ақаулықтарын болдырмау үшін қолданыстан тыс кезде мониторды өшіріп қойыңыз немесе, егер жүйеде жабдықталған болса, қуат басқару параметрін қолданыстан тыс кезде мониторды өшіру қызметіне қойыңыз.

### **Нөмірлер жапсырмасын табу**

Монитордағы бағалау жапсырмасы өнімнің нөмірі мен сериялық нөмірін береді. Бұл нөмірлер мониторыңыздың моделі туралы HP компаниясына хабарласқанда қажет болуы мүмкін. Бағалау жапсырмасы монитордың артында орналасқан.

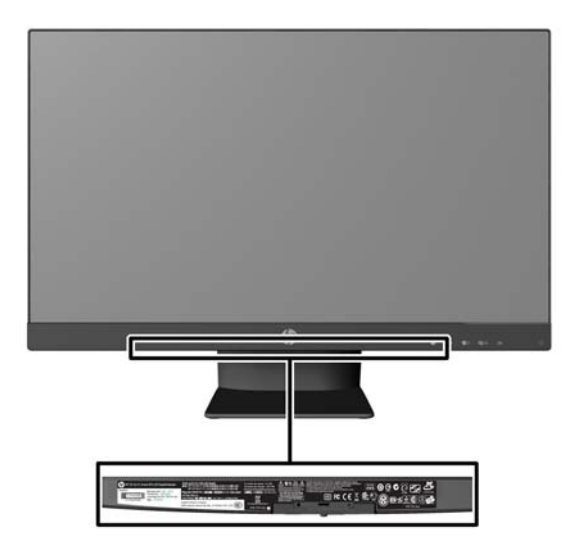

### <span id="page-20-0"></span>**Кабель құлпын орнату**

Мониторды орнатылған нəрсеге HP компаниясынан қол жетімді қосымша кабель қыстырғышымен бекітіңіз.

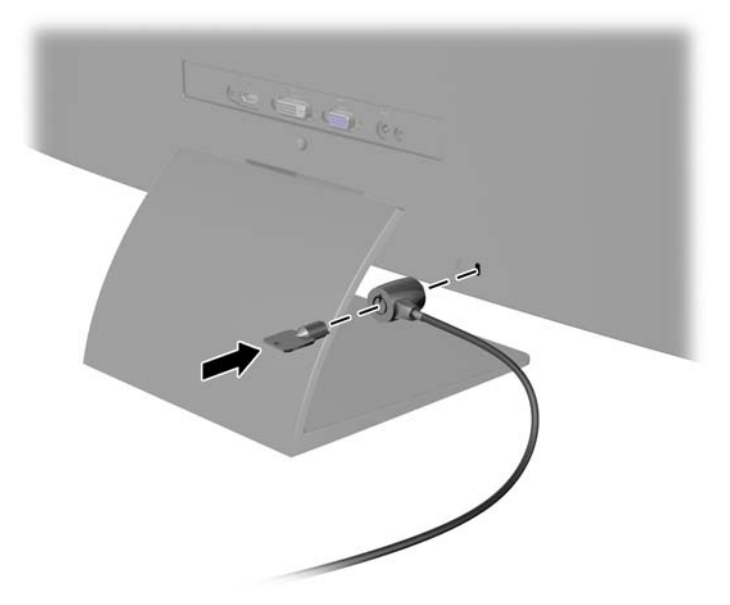

### **Монитор драйверлерін жүктеп алу**

Жаңарту қажет болғанда, .INF жəне .ICM файлдарын дискіден орнатуға немесе оларды жүктеп алуға болады.

#### **Дискіден орнату**

.INF жəне .ICM файлдарын компьютерге дискіден орнату үшін:

- 1**.** Дискіні компьютердің CD-ROM дискіенгізгісіне салыңыз. Диск мəзірі көрсетіледі.
- 2**.** HP Monitor Software Information (HP мониторындағы компьютерлік бағдарлама) файлын қараңыз.
- 3**. Монитор драйвері бағдарламасын орнату** тармағын таңдаңыз.
- 4**.** Экрандағы нұсқауларды орындаңыз.
- 5**.** Windows дисплейді басқару тақтасында ажыратымдылық пен жаңарту жиіліктерінің дұрыс мəндері көрсетілетініне көз жеткізіңіз.
- **ЕСКЕРТПЕ:** Орнату қатесі болған жағдайда монитордың сандық қолтаңба қойылған INF жəне ICM файлдарын дискіден қолмен орнату қажет болуы мүмкін. Дискідегі HP Monitor Software Information (HP монитор бағдарламасы) туралы мəліметтер файлын қараңыз.

#### **Вебторап арқылы жүктеу**

Егер компьютердің немесе негізгі құрылғының оптикалық дискі болмаса, HP мониторларын қолдау вебторабынан .INF жəне .ICM файлдарын жүктеп алуыңызға болады.

- 1**.** Қажетті ел жəне тілді таңдау үшін, <http://www.hp.com/support> сілтемесін ашыңыз.
- 2**. Драйверлер жəне жүктеулер** тармағын таңдап, монитор үлгісін **Өнімді табу** терезесіне жазып, **Іздеу** пəрменін басыңыз.
- 3**.** Қажет болса, мониторды тізімнен таңдаңыз.
- 4**.** Қажетті амалдық жүйені таңдаңыз, одан кейін Next (келесі) түймесін басыңыз.
- 5**.** Драйверлер тізімін ашу үшін Driver Display/Monitor (Драйвер Дисплей/Монитор) тармағын таңдаңыз.
- 6**.** Драйверді басыңыз.
- 7**.** System Requirements (жүйе талаптары) айдарын басып, жүйеңіздің бағдарламаның ең аз талаптарына жауап беретінін тексеріңіз.
- 8**. Загрузить** (Жүктеу) пəрменін басып, экрандағы нұсқауларға сəйкес бағдарламаны жүктеңіз.

**ЕСКЕРТПЕ:** Орнату қатесі болған жағдайда монитордың сандық қолтаңба қойылған INF жəне ICM файлдарын дискіден қолмен орнату қажет болуы мүмкін. Дискідегі HP Monitor Software Information (HP монитор бағдарламасы) туралы мəліметтер файлын қараңыз.

# <span id="page-22-0"></span>4 My Display **бағдарламалық құралын пайдалану**

Монитормен бірге берілген дискіде *Му Display* бағдарламалық құралы берілген. Оңтайлы көрініс параметрлерін таңдау үшін *My Display* бағдарламалық құралын пайдаланыңыз. Ойын, фильмдер, фотосурет өңдеу немесе жəй ғана құжаттар мен электрондық кестелерде жұмыс істеу үшін пайдалана аласыз. My Display бағдарламалық құралының көмегімен жарықтық, түс жəне контраст сияқты параметрлерді оңай реттеуге болады.

#### **Бағдарламалық құралды орнату**

Бағдарламалық құралды орнату үшін:

- 1**.** Ықшам дискіні компьютердің диск ұясына салыңыз. Диск мəзірі көрсетіледі.
- 2**.** Тілді таңдаңыз.
- **ЕСКЕРТПЕ:** Бұл опция бағдарламаны орнатқанда қолданылатын тілді таңдайды. Бағдарламаның тілі амалдық жүйе тілі арқылы анықталады.
- 3**. Жеке дисплей бағдарламалық құралын орнату** түймешігін басыңыз.
- 4**.** Экрандағы нұсқауларды орындаңыз.
- 5**.** Компьютерді қайта іске қосыңыз.

#### **Бағдарламалық құралды пайдалану**

My Display бағдарламалық құралын ашу үшін:

1**.** Тапсырмалар тақтасындағы HP My Display белгішесін басыңыз.

Немесе

Тапсырмалар тақтасындағы Windows Start ™ түймесін басыңыз.

- 2**. Барлық бағдарламалар** түймесін басыңыз.
- 3**.** HP My Display түймесін басыңыз.
- 4**.** HP My Display опциясын таңдаңыз.

Қосымша ақпаратты бағдарламалық құрал экранындағы **Анықтама** бөлімінен қараңыз.

### <span id="page-23-0"></span>**Бағдарламалық құралды жүктеу**

Му Display бағдарламалық құралын жүктеп алу үшін төмендегі нұсқауларды орындаңыз.

- 1**.** Қажетті ел жəне тілді таңдау үшін, <http://www.hp.com/support> сілтемесін ашыңыз.
- 2**.** Drivers & Downloads (драйверлер мен жүктеулер) бөлімін таңдаңыз, монитор үлгісін Find by product (өнім бойынша іздеу) терезесіне жазыңыз, одан кейін Go (кірісу) пəрменін басыңыз.
- 3**.** Қажет болса, мониторды тізімнен таңдаңыз.
- 4**.** Қажетті амалдық жүйені таңдаңыз, одан кейін Next (келесі) түймесін басыңыз.
- 5**.** Утилиталар мен аспаптар тізімін ашу үшін Utility Tools (утилиталар мен аспаптар) бөлімін басыңыз.
- 6**.** HP My Display түймесін басыңыз.
- 7**.** System Requirements (жүйе талаптары) айдарын басып, жүйеңіздің бағдарламаның ең аз талаптарына жауап беретінін тексеріңіз.
- 8**. Загрузить** (Жүктеу) пəрменін басыңыз да, одан кейін экрандағы нұсқауларды орындап, My Display бағдарламалық құралын жүктеңіз.

# <span id="page-24-0"></span>**а Қолдау жəне ақаулықтарды жою**

## **Жиі кездесетін проблемаларды шешу**

Келесі кестеде болуы мүмкін ақаулар, əрбір ақаудың ықтимал себебі жəне ақауды жою үшін ұсынылатын əдістер көрсетілген.

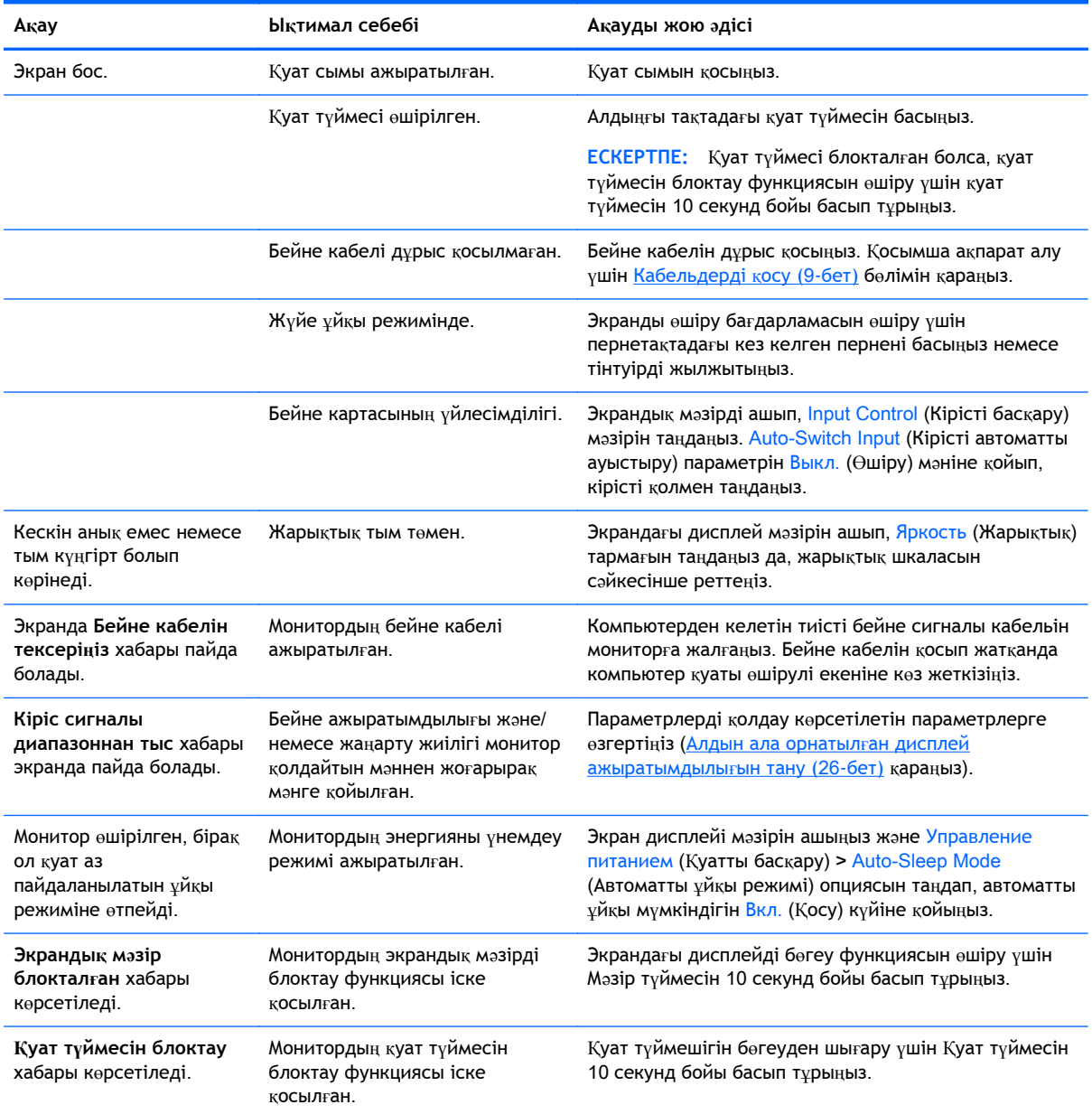

## <span id="page-25-0"></span>**Түйме бөгеулері**

Қуат немесе Мəзір түймесін он секунд бойы басып тұрса, түймелердің қызметі бөгеуден шығады. Функцияларын қайтару үшін сол түймені он секунд қайта басып тұрыңыз. Бұл функция дисплей қосылып тұрғанда жəне белсенді сигнал көрсетіліп тұрғанда ғана істейді.

#### **Өнім қолдаулары**

Мониторды пайдалану туралы қосымша ақпарат алу үшін <http://www.hp.com/support> сайтына өтіңіз. Қажетті елді немесе аймақты таңдаңыз, **Ақаулықтарды жою** тармағын таңдаңыз, одан кейін монитор үлгісін іздеу терезесіне енгізіп, **Өту** түймесін басыңыз.

**ЕСКЕРТПЕ:** Мониторды қолданушы материалын, сілтеме нұсқаулығын жəне драйверлерді мына жерден алуға болады: [http://www.hp.com/support.](http://www.hp.com/support)

Нұсқаулықта берілген ақпарат сұрақтарыңызға жауап бермесе, қолдау көрсету орталығына хабарласыңыз. АҚШ-та көмек алу үшін мына сайтты қараңыз:<http://www.hp.com/go/contactHP>. Əлем бойынша көмек алу үшін, мына сайтты қараңыз: [http://welcome.hp.com/country/us/en/](http://welcome.hp.com/country/us/en/wwcontact_us.html) [wwcontact\\_us.html.](http://welcome.hp.com/country/us/en/wwcontact_us.html)

Онда мына əрекеттер бар:

- HP техника маманымен чат арқылы кеңесу
- **ЕСКЕРТПЕ:** Қолдау чаты өз тіліңізде қол жетімсіз болса, ағылшын тілнде қолдауға болады.
- Қажетті телефон нөмірлерін табу
- HP қызмет көрсету орталығын табу

#### **Техникалық қолдау қызметіне қоңырау шалу алдындағы дайындық**

Егер осы бөлімдегі ақауларды жою жөніндегі кеңестердің көмегімен ақауды жоя алмасаңыз, техникалық қолдау қызметіне қоңырау шалу қажет болуы мүмкін. Қоңырау шалғанда сізде келесі ақпарат болуы керек:

- Монитор моделінің нөмірі
- Монитордың сериялық нөмірі
- Шоттағы сатып алу күні
- Ақаудың пайда болу жағдайлары
- Алынған қате түралы хабарлар
- Жабдық конфигурациясы
- Пайдаланылатын жабдық пен бағдарламаның атауы мен нұсқасы

## <span id="page-26-0"></span>**ə Техникалық сипаттар**

**ЕСКЕРТПЕ:** Барлық техникалық сипаттамалар HP компонент өндірушілері берген əдеттегі техникалық сипаттамалар болып табылады; нақты өнімділік жоғарырақ немесе төменірек болуы мүмкін.

**ЕСКЕРТПЕ:** Осы нұсқаулықта сипатталған кейбір үлгілер еліңізде немесе аймағыңызда болмауы мүмкін.

## 50,8 **см** / 20" **модельдер**

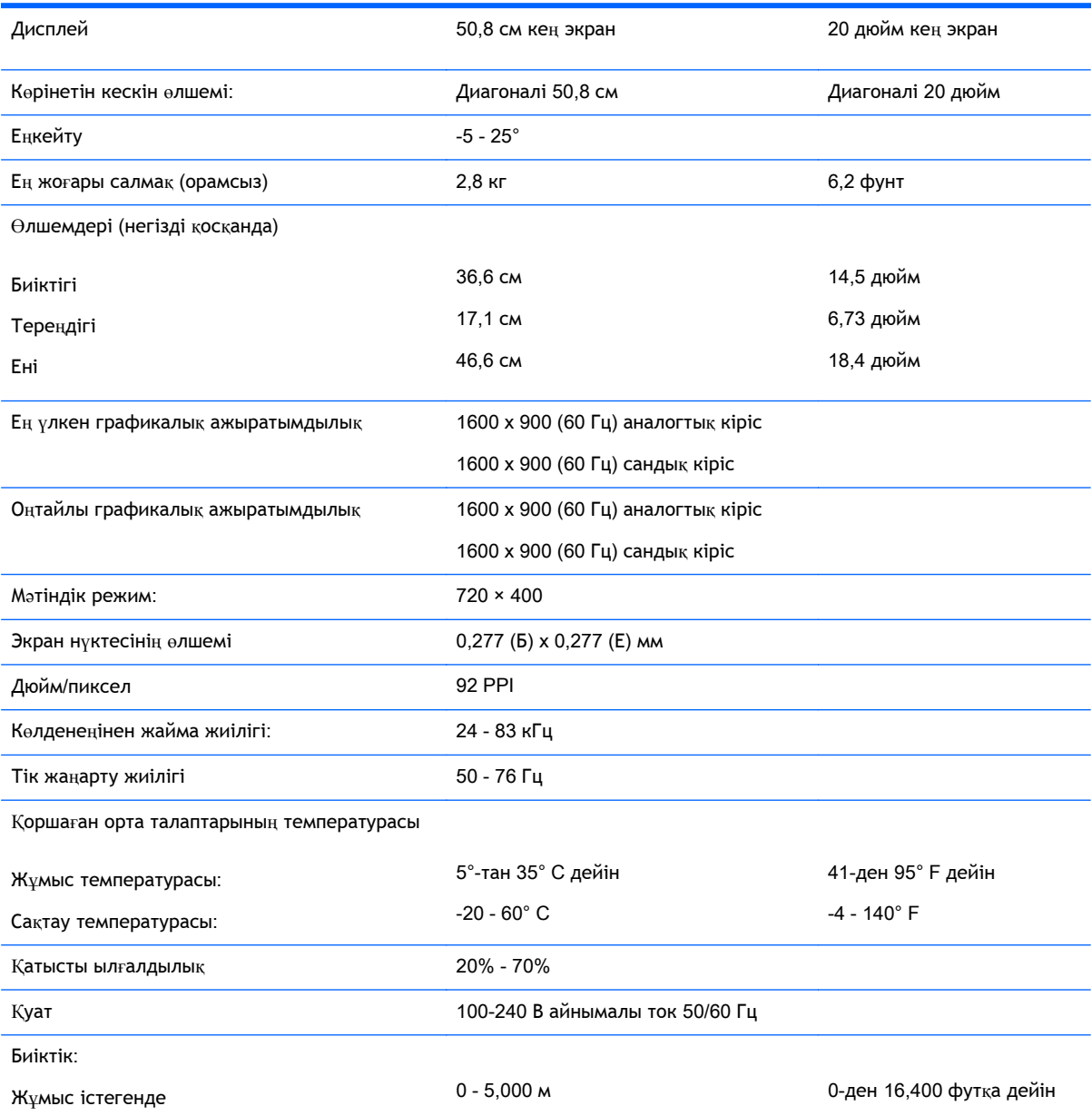

<span id="page-27-0"></span>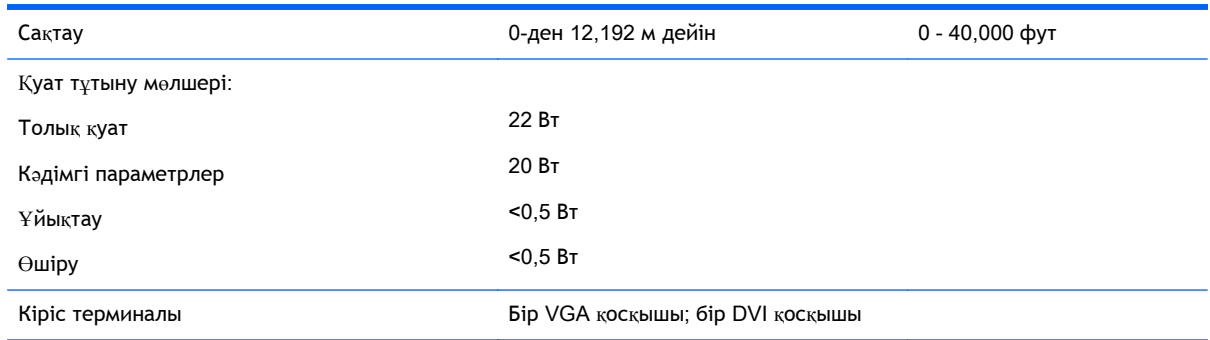

# 54.6 **см** / 21,5" **модельдер**

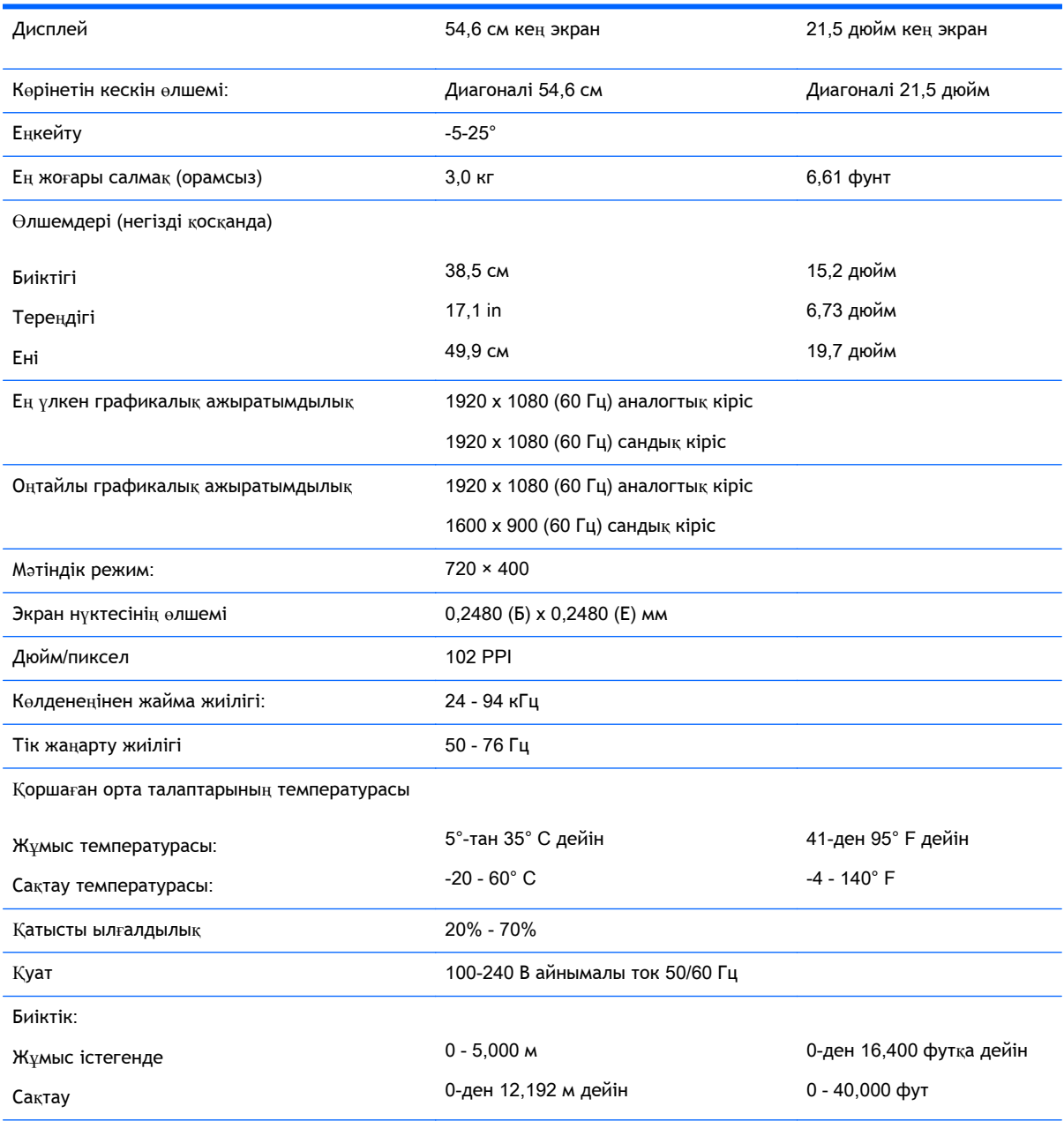

<span id="page-28-0"></span>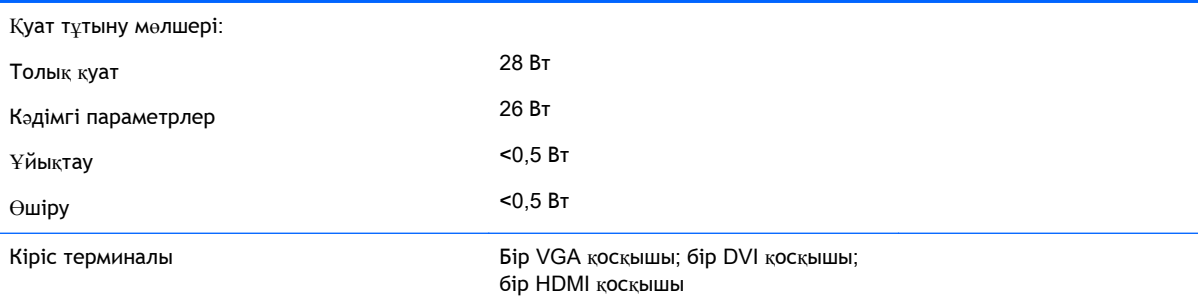

## 58,4 **см** / 23" **модельдер**

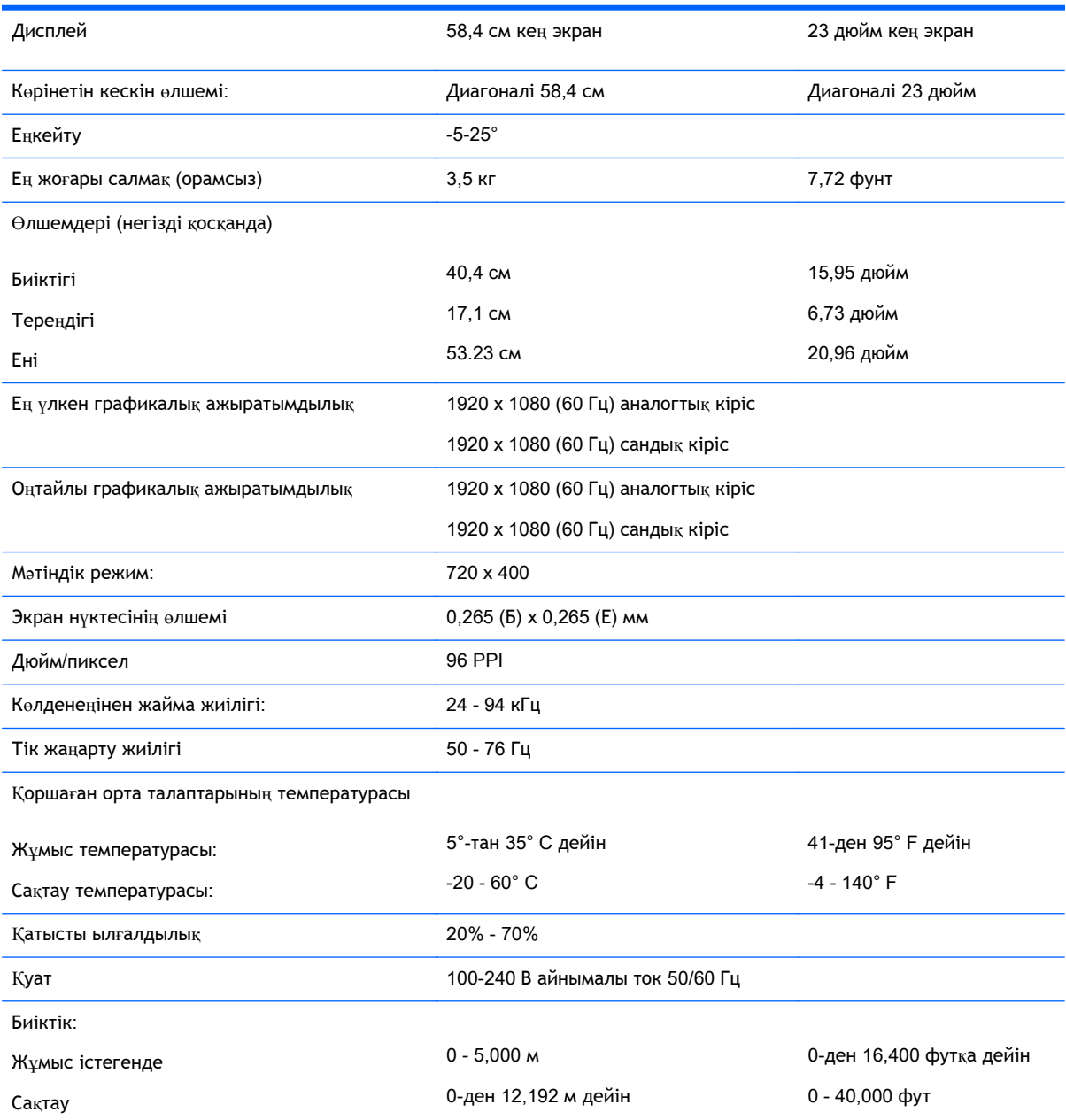

<span id="page-29-0"></span>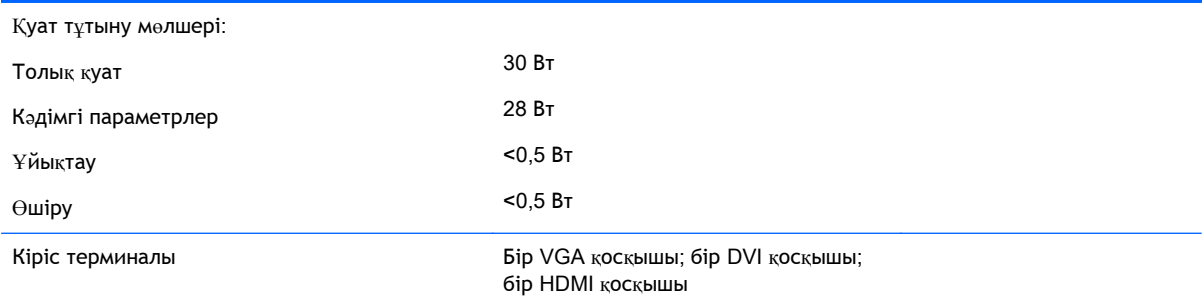

# 63,5 **см** / 25" **модельдер**

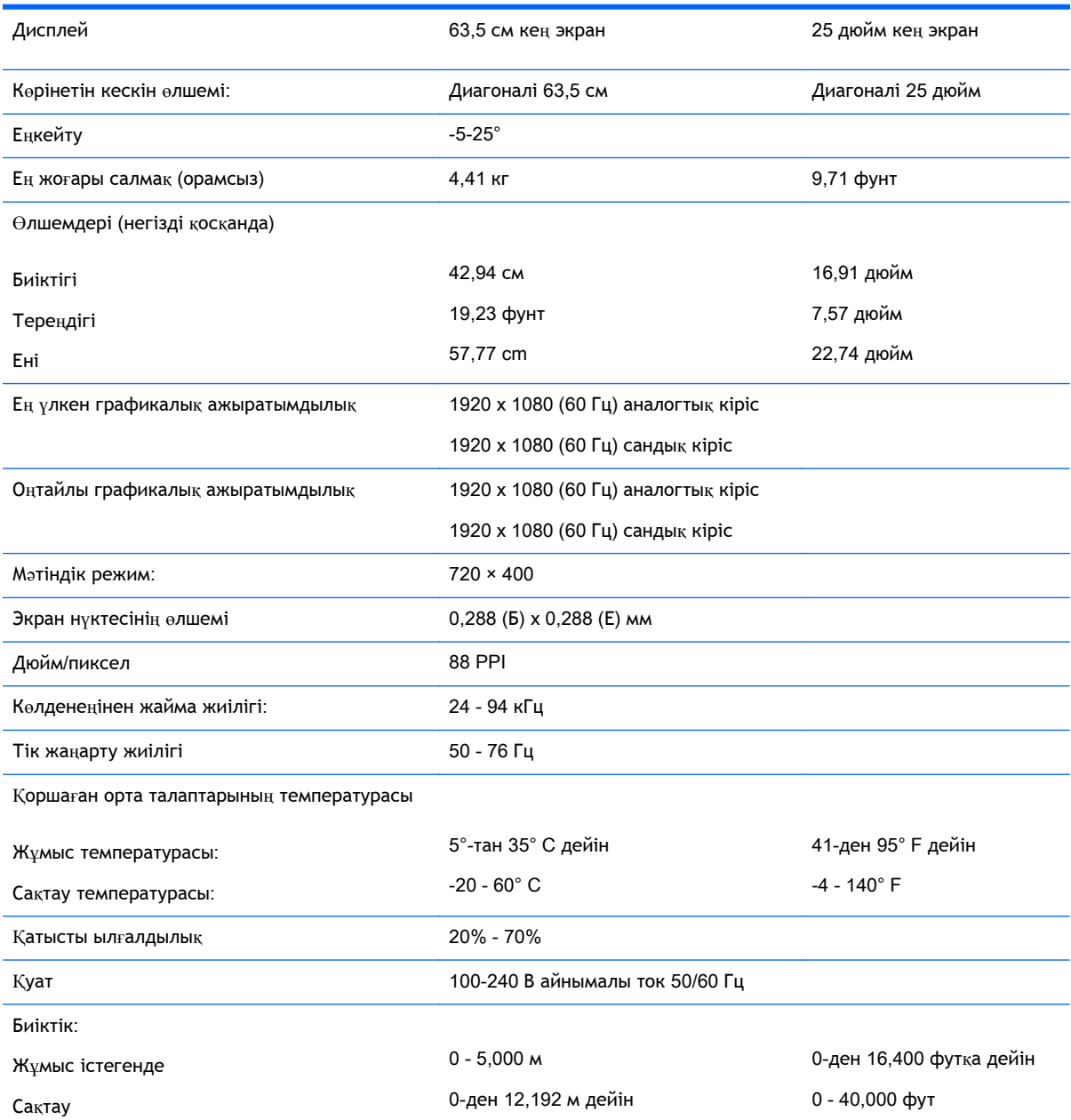

<span id="page-30-0"></span>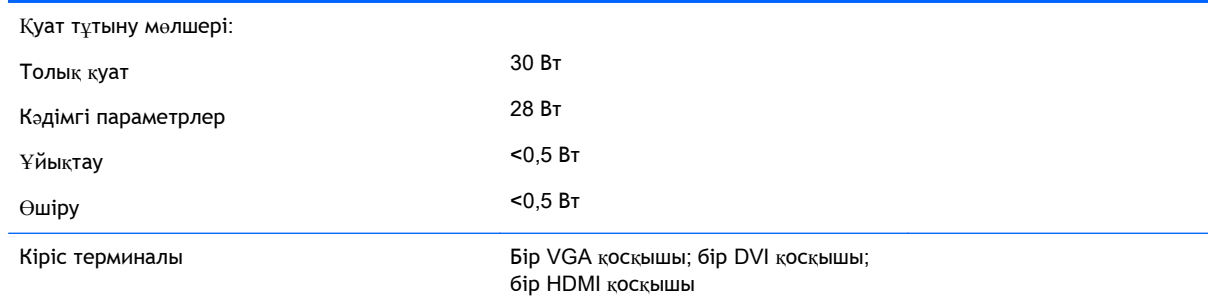

## 68,6 **см** / 27" **модельдер**

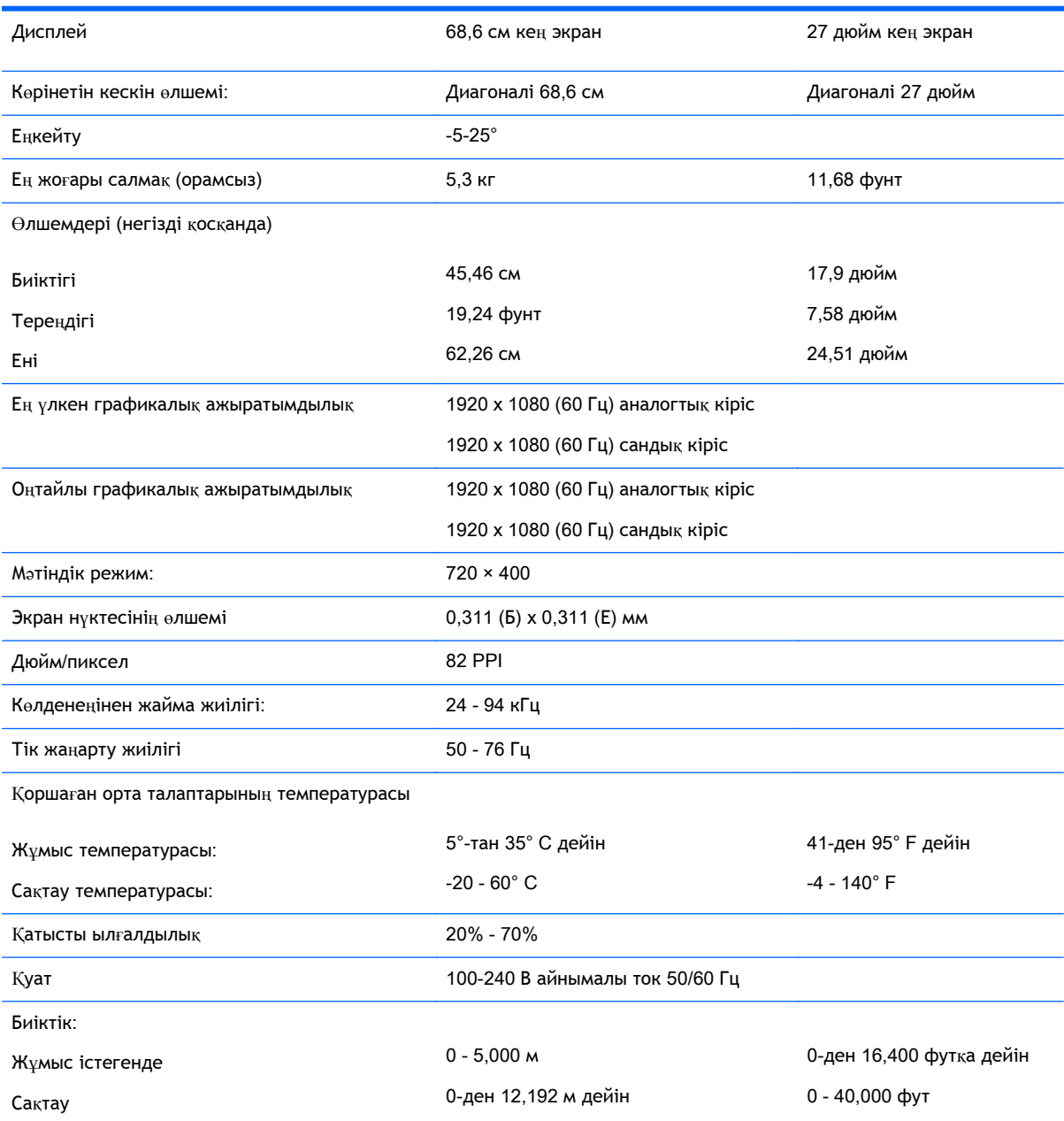

<span id="page-31-0"></span>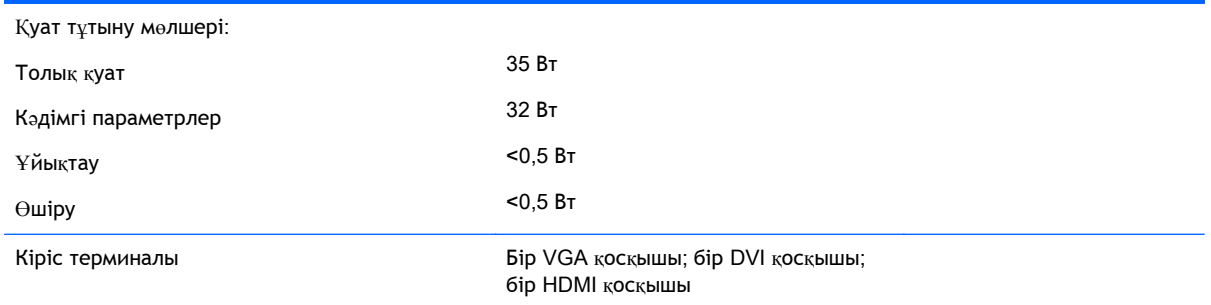

## **Алдын ала орнатылған дисплей ажыратымдылығын тану**

Төменде тізімделген дисплей ажыратымдылығы өте жиі пайдаланылатын режимдер жəне зауыттың əдепкі мəні ретінде орнатылады. Монитор алдын ала орнатылған режимдерді автоматты түрде таниды жəне оларда кескін дұрыс өлшемде жəне экран ортасында көрсетіледі.

**ЕСКЕРТПЕ:** Осы нұсқаулықта сипатталған кейбір үлгілер еліңізде немесе аймағыңызда болмауы мүмкін.

#### 20**" модельдері**

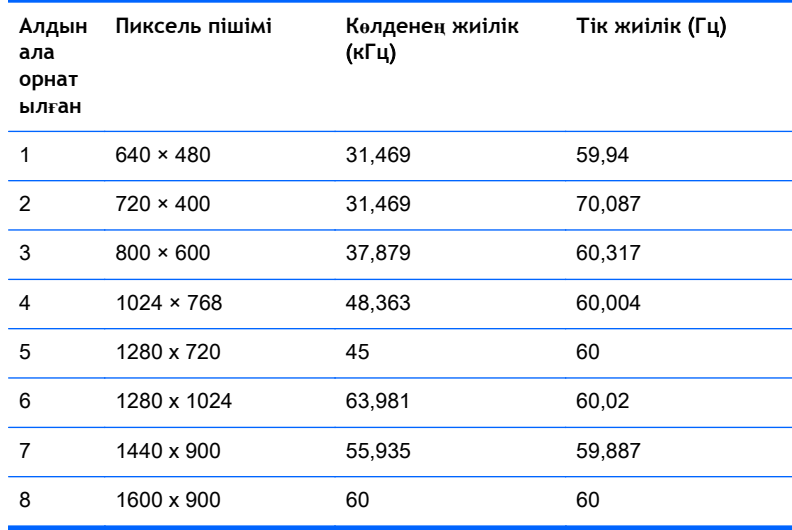

#### 22**"**, 23**"**, 25**"**, 27**" модельдері**

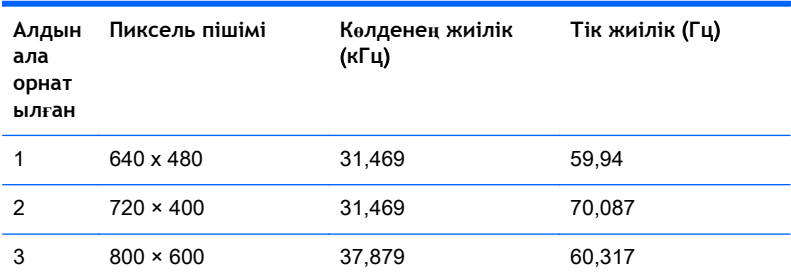

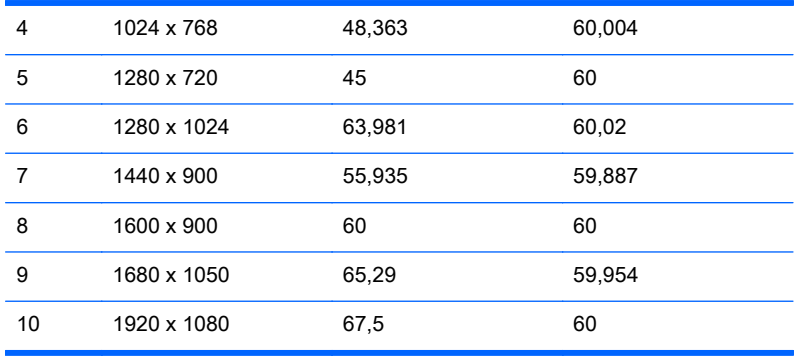

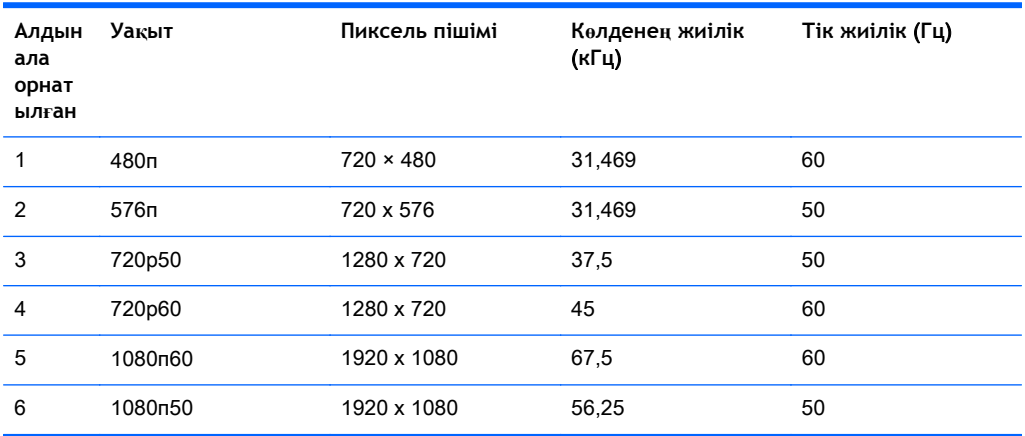

#### <span id="page-33-0"></span>**Қуат адаптерлері**

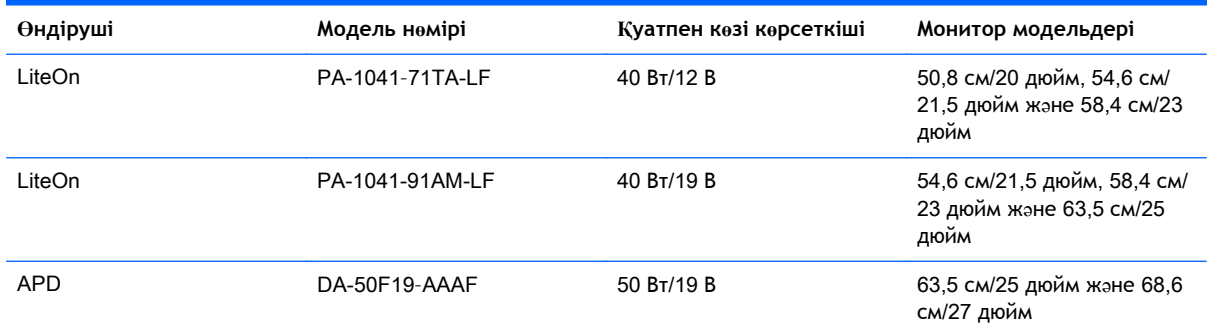

## **Пайдаланушы режимдеріне кіру**

Мына жағдайларда бейне контроллерінің сигналы кездейсоқ алдын ала орнатылмаған режимді шақыруы мүмкін:

- Сіз стандартты графикалық адаптерді пайдаланып жатқан жоқсыз.
- Сіз алдын ала орнатылған режимді пайдаланып жатқан жоқсыз.

Егер бұл орын алса, экрандағы дисплейді пайдалана отырып, монитор экранының параметрлерін қайта реттеу керек болуы мүмкін. Өзгертулерді режимдердің кез келгеніне немесе барлығына енгізуге жəне жадта сақтауға болады. Монитор жаңа параметрді автоматты түрде сақтайды, содан кейін жаңа режимді дəл зауытта алдын ала орнатылған режимге ұқсас таниды. Зауытта алдын ала орнатылған режимдермен қоса, осы жерде енгізіліп, сақталатын кемінде 10 пайдаланушы режимі бар.

#### **Қуатты үнемдеу мүмкіндігі**

Мониторлар қуатты үнемдейтін күйге қолдау көрсетеді. Монитор көлденеңінен синхрондау сигналының жəне/немесе тігінен синхрондау сигналының жоқ екендігін анықтаса, қуатты үнемдейтін күйге өтеді. Осы сигналдардың жоғын анықтаудан бұрын монитор экраны бос болып, артқы жарық өшіріледі жəне қуат жарығы сары болады. Мониторлар қуатты үнемдейтін күйде болғанда, ол қуаттың 5 ватын ғана пайдаланады. Монитор қалыпты жұмыс істеу режиміне келгенше, кішкене қызады.

Қуатты үнемдеу мүмкіндіктерін (кейде қуатты басқару мүмкіндіктері деп аталады) орнату туралы нұсқауларды компьютер нұсқаулығынан қараңыз.

**ЕСКЕРТПЕ:** Жоғарыда айтылған қуатты үнемдеу мүмкіндігі қуатты үнемдеу мүмкіндіктері бар компьютерлерге қосқанда ғана жұмыс істейді.

Монитордың қуатты үнемдеу утилитасындағы параметрді таңдау арқылы алдын ала анықталған уақытта қуатты үнемдейтін күйге мониторды бағдарламалауға болады. Монитордың қуатты үнемдеу утилитасы мониторды қуатты үнемдейтін күйге қойғанда, қуат жарығы сары болып жанады.

# <span id="page-34-0"></span>**б Қосылу мүмкіндігі**

HP əзірлейтін, өндіретін жəне сататын өнімдер мен қызметтердің жеке өздерін немесе көмекші құралдармен бірге барлық адамдар, соның ішінде физикалық қабілеттері шектеулі адамдар да қолдана алады.

### **Қолдауы бар көмекші технологиялар**

HP өнімдері əр алуан амалдық жүйелерге көмекші технологияларды қолдайды жəне көмекші технологиялармен бірге жұмыс істеуге конфигурациялауға болады. Көмекші мүмкіндіктер туралы қосымша ақпарат орналастыру үшін мониторыңызға қосылған сыртқы көздегі Іздеу мүмкіндіктерін пайдаланыңыз.

**ЕСКЕРТПЕ:** Белгілі бір көмекші технология туралы қосымша ақпарат алу үшін сол өнімге арналған тұтынушыларды қолдау қызметімен хабарласыңыз.

#### **Қолдау қызметіне хабарласу**

Біз өнімдер мен қызметтердің пайдаланушыларға қол жетімді болуы жолында үздіксіз жұмыс істейміз жəне біз үшін пайдаланушылардың пікірі өте маңызды. Егер өнім ақаулығы орын алса немесе сізге көмектескен қатынасу функциялар туралы ойларыңызбен бөліскіңіз келсе, (888) 259-5707 телефоны бойынша дүйсенбі-жұма күндері таңертеңгі сағат 6-дан кешкі 9-ға дейін хабарласыңыз. Егер есту қабілетіңіз нашар болса жəне TRS/VRS/WebCapTel байланысын пайдалансаңыз, жəне техникалық көмек немесе қатынасу туралы сұрақтарыңыз болса, (877) 656-7058 телефоны бойынша дүйсенбі-жұма күндері таңертеңгі сағат Солтүстік Америка таулы уақыты бойынша 6-дан кешкі сағат 9-ға дейін хабарласыңыз.

**<sup>2</sup> ЕСКЕРТПЕ:** Қолдау көрсету тек ағылшын тілінде жүргізіледі.